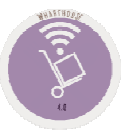

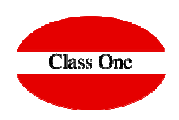

## Why don't I match the final stock with the one in Articles?

**C l a s s O n e | H o s p i t a l i t y S o f t w a r e & A d v i s o r y**

## **Why don't I match the final stock with the one in Articles?**FAQS

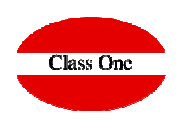

User: adminc1

## **client:**

**In the option .6.2., or in the Items tab, it does not match the stock with what we actually entered, transferred, ...**

**solution:** 

**By external causes it could has caused that it was left without updating correctly, passing the utility G.7. Recalculation of Stocks would be solved**

**You can pass this option directly and the stock will already be square in all the Departments.**

Main menu / Utilities / Recalculate Existences

This option calculates the existences of each article in each department going through the movements file to make it consistent.

**C** Recalculate Existences

**C l a s s O n e | H o s p i t a l i t y S o f t w a r e & A d v i s o r y**